# Setup

- ▶ MCC E-TC: Ethernet DAQ device for thermocouple
- ▶ Thermocouple (TC): Omega Type T

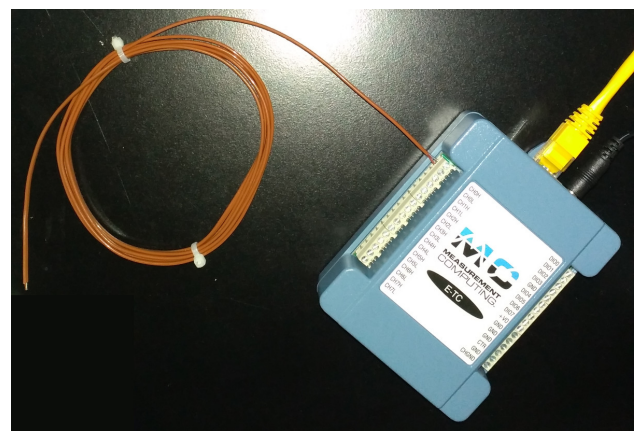

 $\blacktriangleright$  Remote access system: E-TC – Home LAN – Win PC – LabVIEW

## Status & Update

### ▶ Condition of the original VI code?

https://github.com/uva-spin/Temperature-Pressure-VIs/tree/main/Delacor\_Complete/js5mv\_10272020/ThermistorCML

- *▷* Does not run as is in my environment
- *▷* Run fine in Reggie's environment
- *▷* Any version difference in VI code, ULx library, hardware, etc.?

#### ▶ My version:

https://github.com/uva-spin/Temperature-Pressure-VIs/tree/main/MCC\_ETC\_VIs

- ▶ Tasks: Find a reasonable way of changes under CML DQMH
	- 1. Change the format of log files
	- 2. Adjust the readout rate
	- 3. Increase the number of channels to be read out, plotted and logged

## #1: Format of Log File

### ▶ Better use TSV, instead of TDMS

▶ Logger.lvlib/Logging Calls/Log Data to File.vi

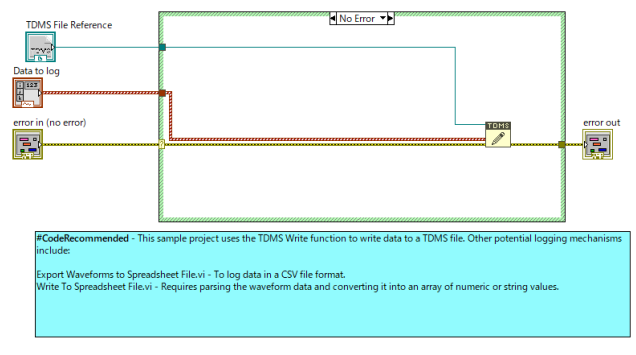

*▷* The "TDMS Write" function is used in the original code

#### $\blacktriangleright$  Trial #1:

Use "Export Waveforms to Spreadsheet File.vi" as recommended

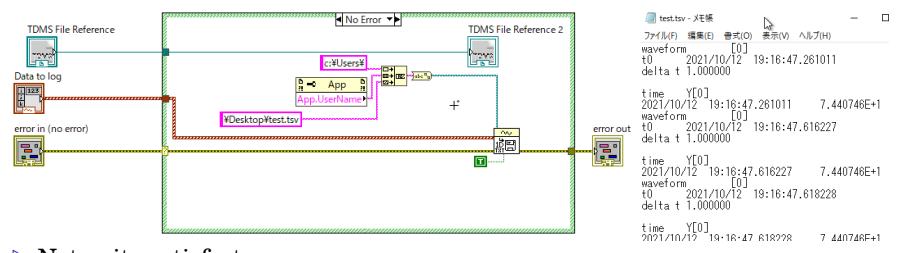

- *▷* Not quite satisfactory
- *▷* The line format of TSV is hardly usable
- *▷* The file path is not taken from "TDMS File Reference"

### $\blacktriangleright$  Trial #2: Write a circuit by myself

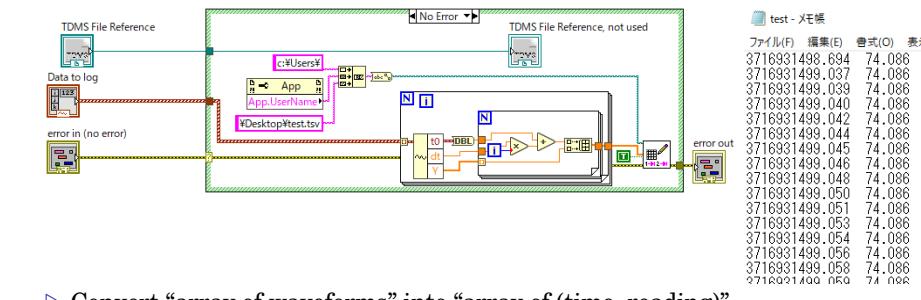

*▷* Convert "array of waveforms" into "array of (time, reading)"

*▷* The contents of TSV is OK

*▷▷* The time is now "seconds" (since 1904-01-01 00:00:00) instead of "time string"

*▷* The file path is still not taken from "TDMS File Reference"

*▷* Is this the reasonable way????

# #2: Adjustment of Readout Rate

▶ Acquisition.lvlib/HW calls/Acquire.vi

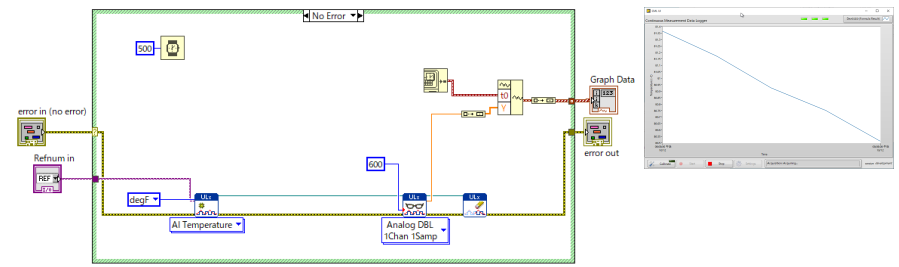

*▷* Simply added the "Wait (ms)" function

*▷* The "ULx Timing" function seems not usable in this case, since it cannot control the rate when clock source = NoClock

# #3: Change *N* of Readout Channels

- ▶ Not tested yet
- $\blacktriangleright$  Possible methods
	- *▷* Make the DQMH module "cloneable" and set up one instance per channel *▷* Store the readings of all channels into one "waveform" in "Acquire.vi" and
		- interpret it correctly in "Log Data to File.vi"